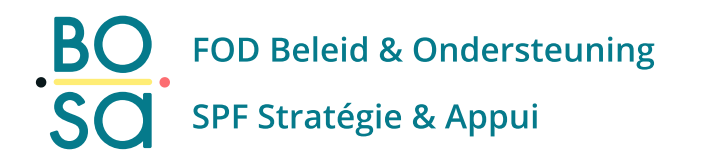

# **PersoExpenses**

**Handleiding**

**Maart 2023**

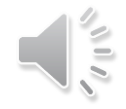

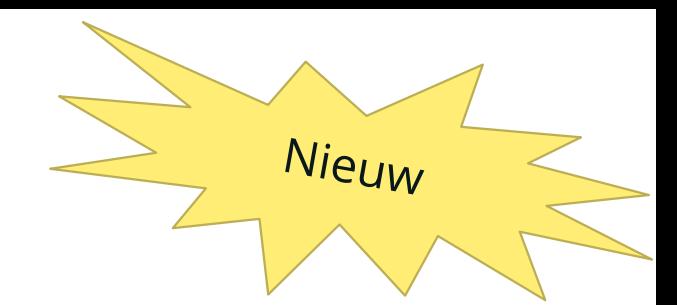

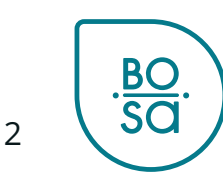

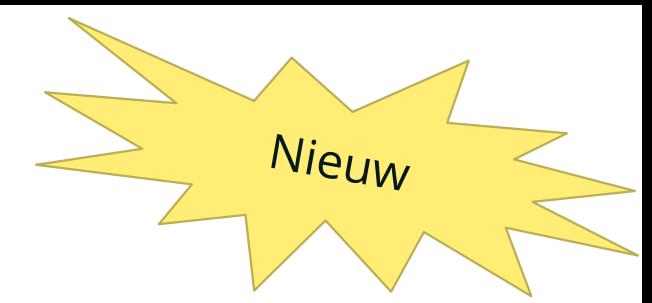

• Startscherm met "My team calendar" blok

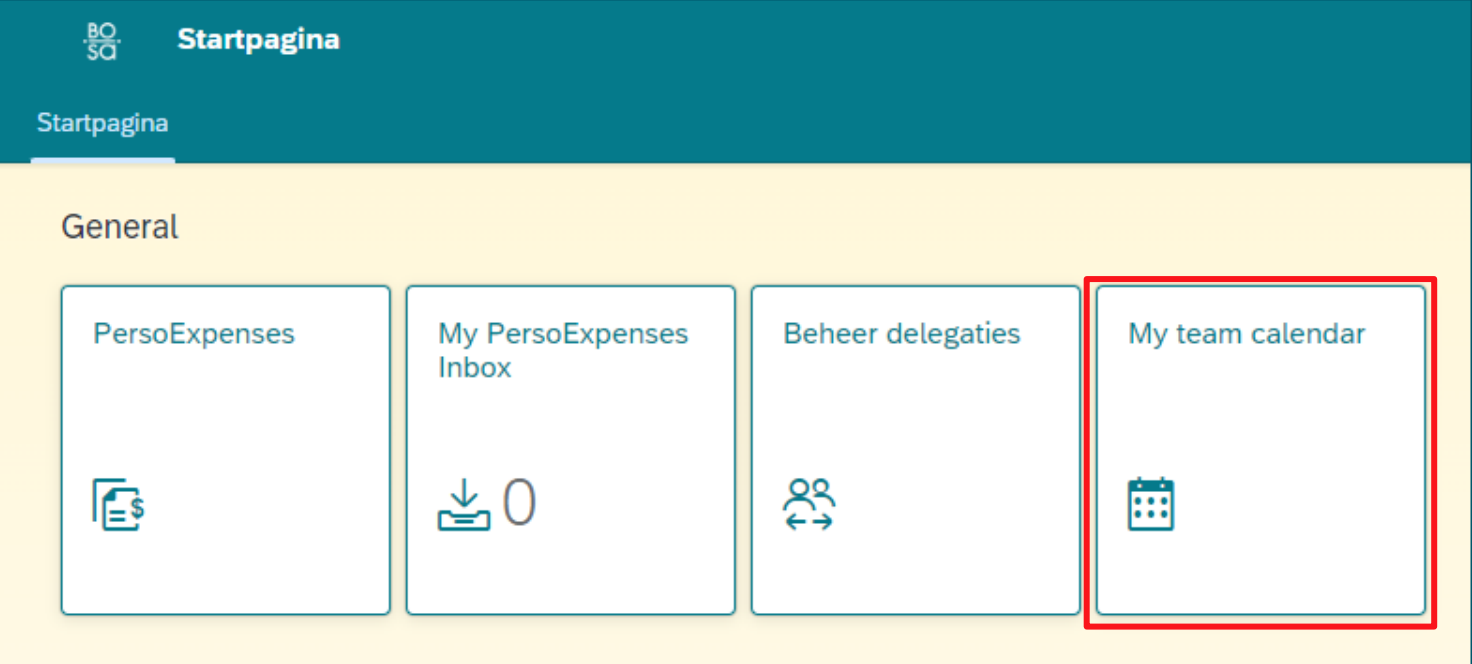

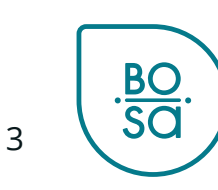

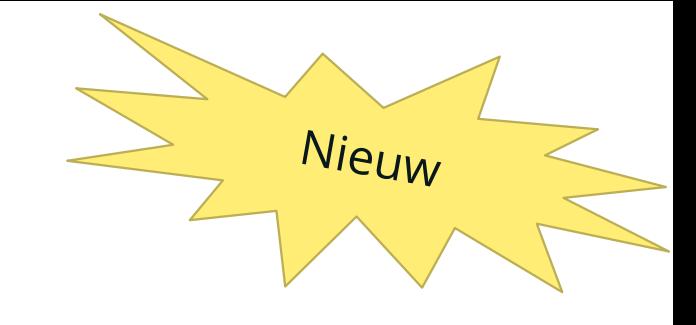

#### • Scherm dat zichbaar is voor de werknemer

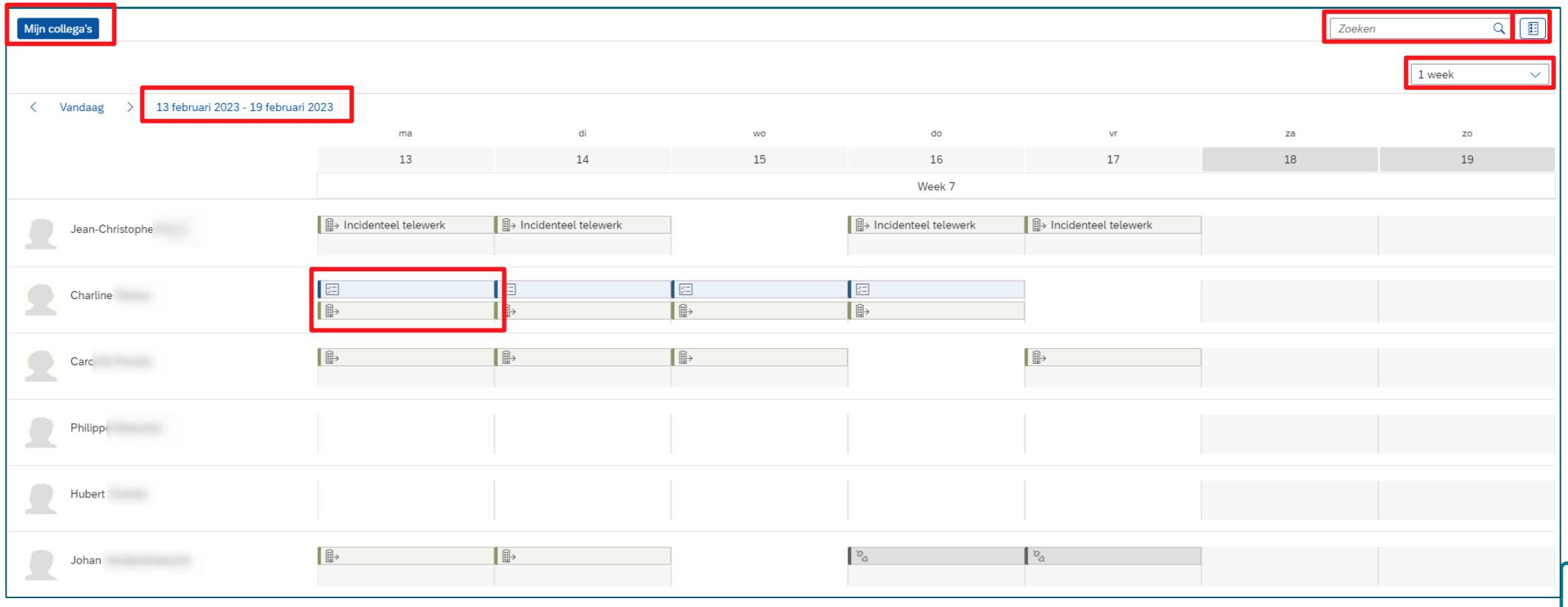

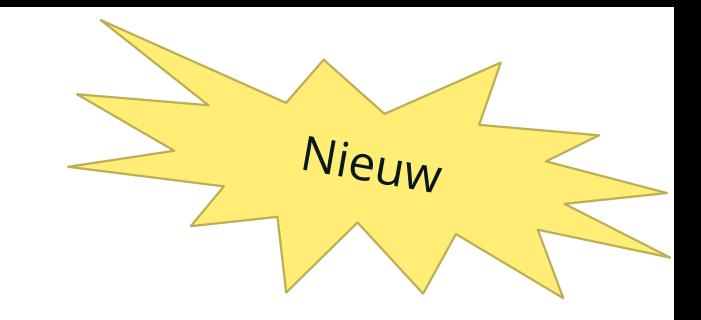

#### • Scherm zichtbaar voor de chef

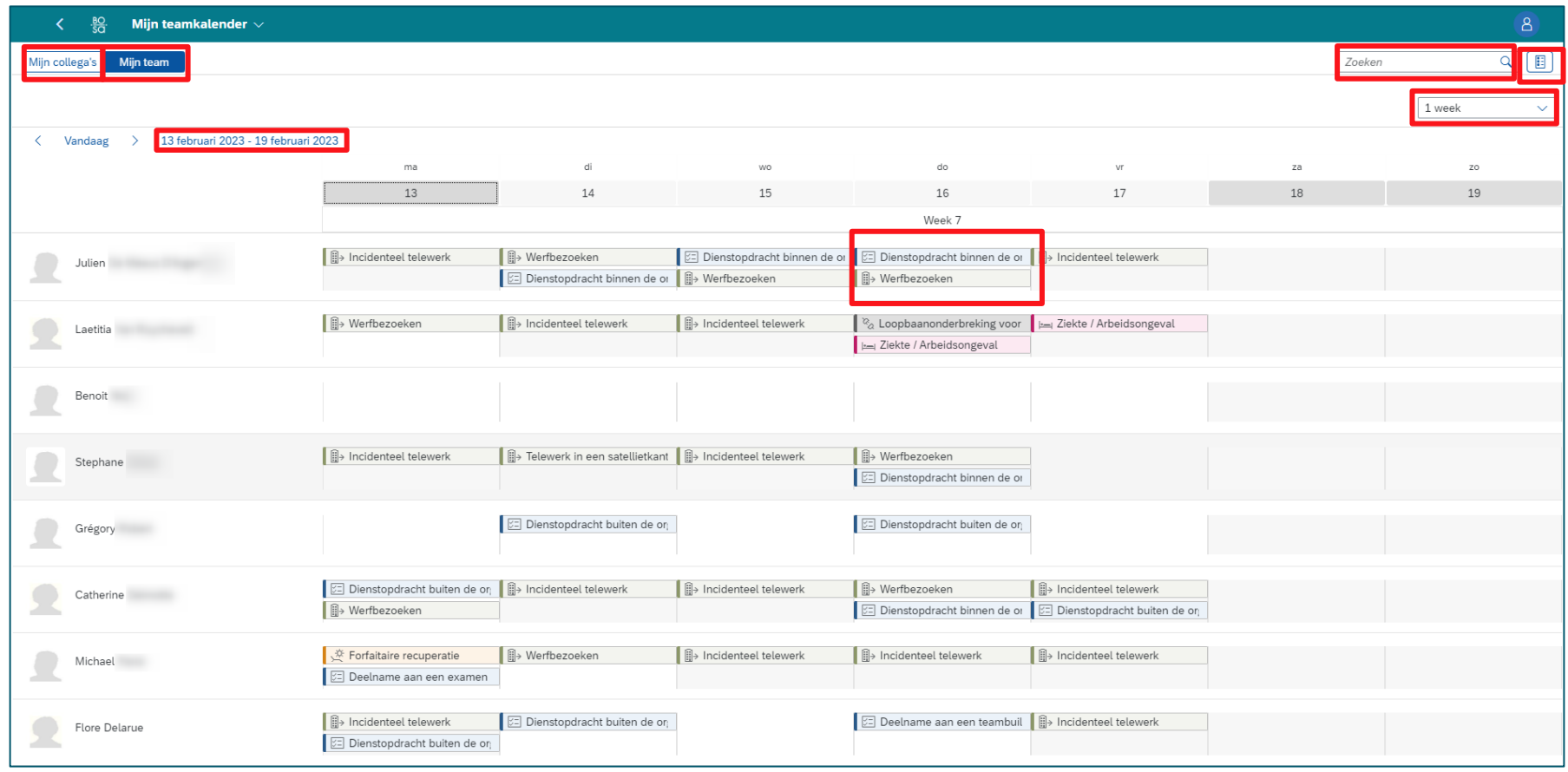

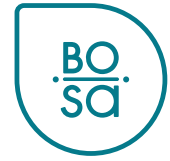

- Scherm zichtbaar voor de chef (N)
	- Tabblad 'Mijn collega's » : zichtbaarheid van medewerkers die dezelfde N+1 hebben als de manager

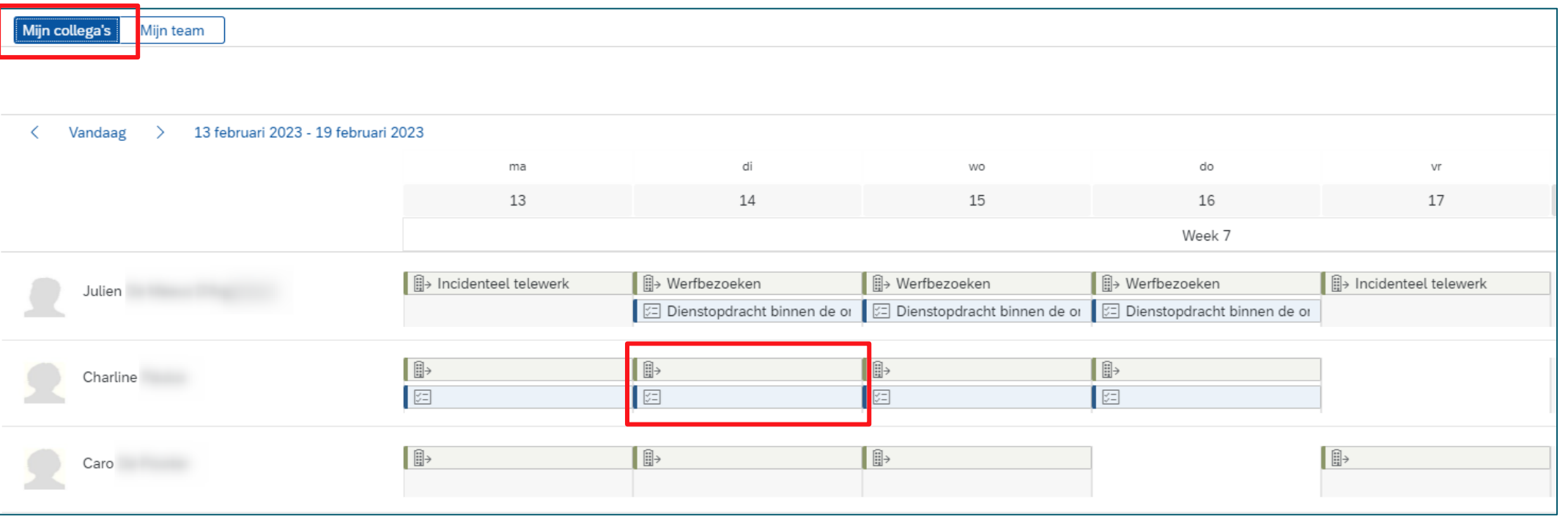

#### • Scherm zichtbaar voor de chef (N)

- Tabblad « Mijn team » : zichtbaarheid van de teamleden
- Details van diensten zijn zichtbaar (zie [dia 11](#page-10-0))

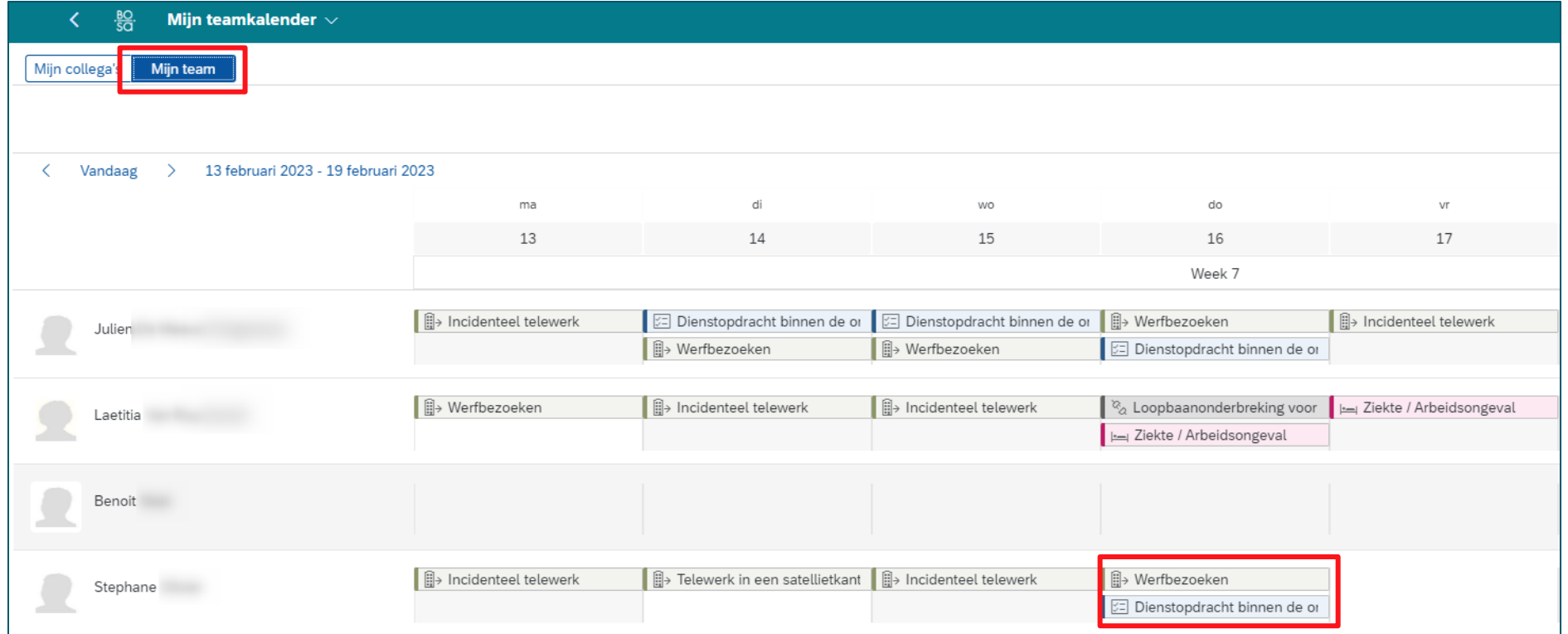

7

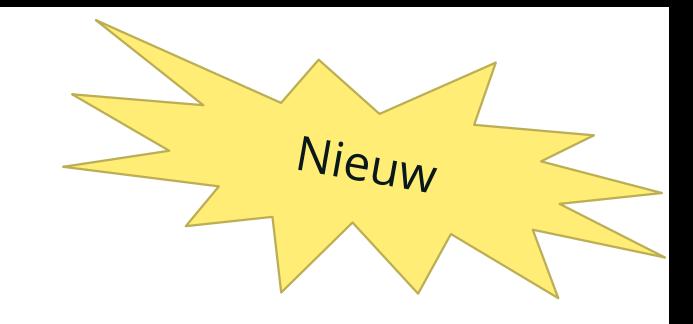

• Kies de gewenste periode op de kalender

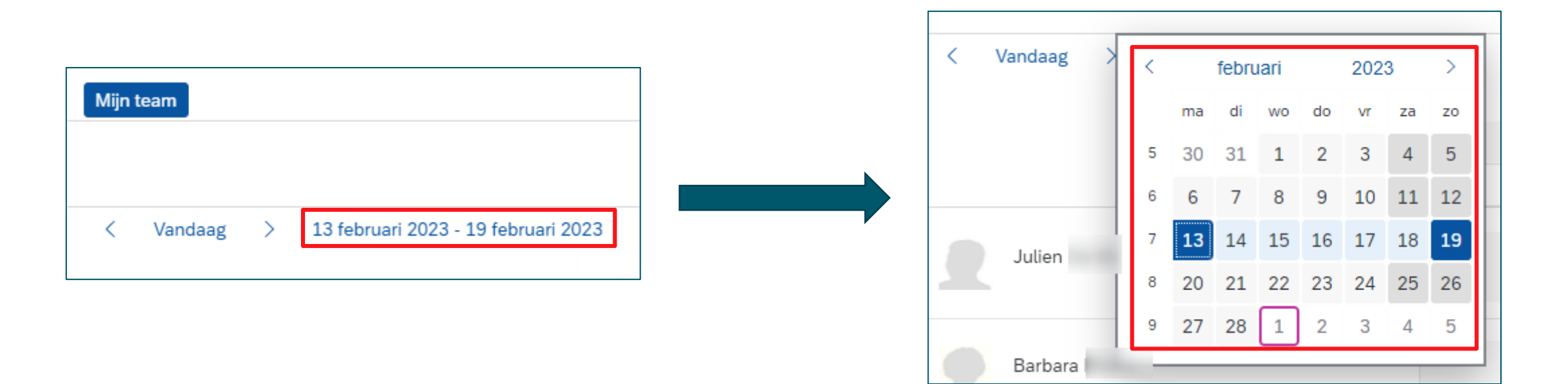

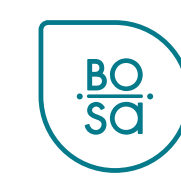

8

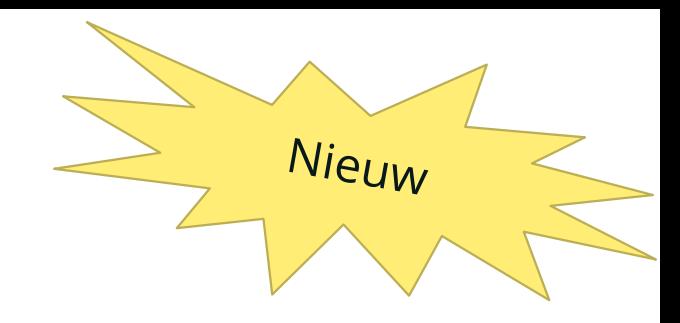

• Kies de gewenste weergave in het vervolgkeuzemenu

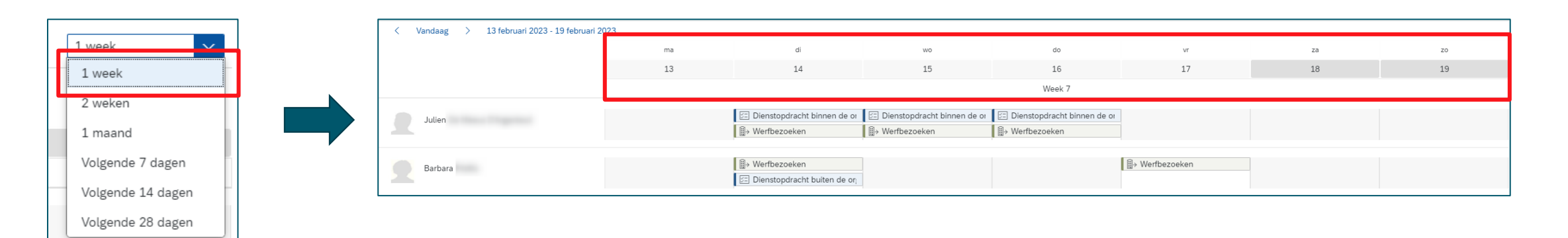

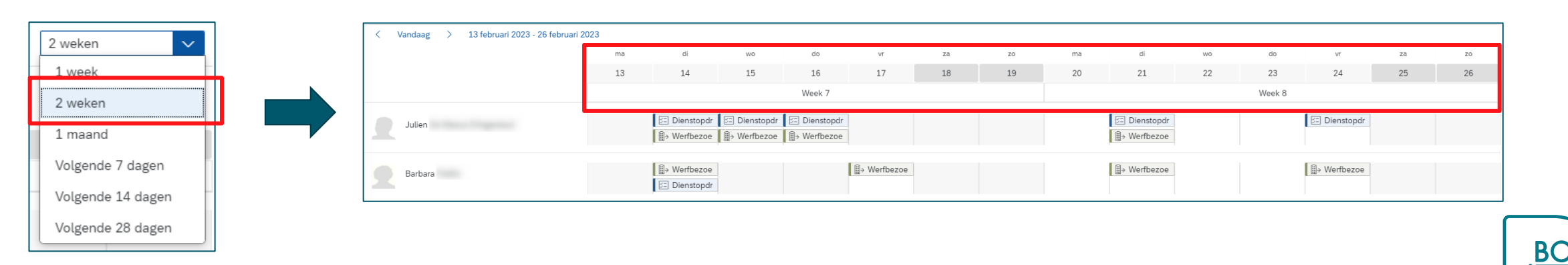

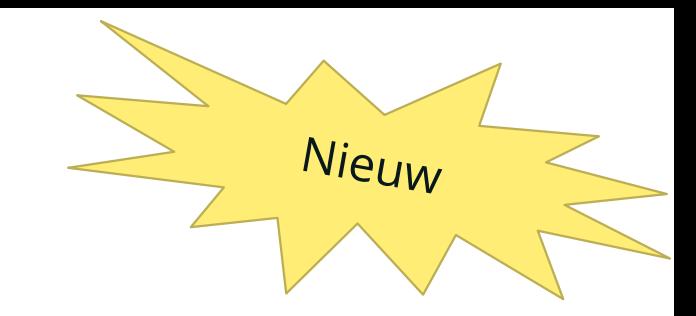

#### • Kalenderlegende

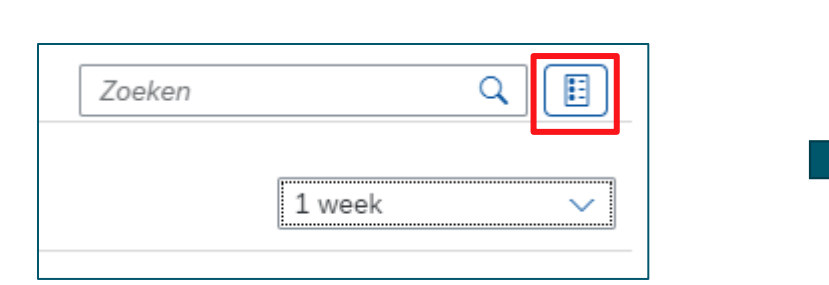

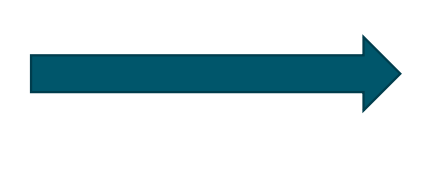

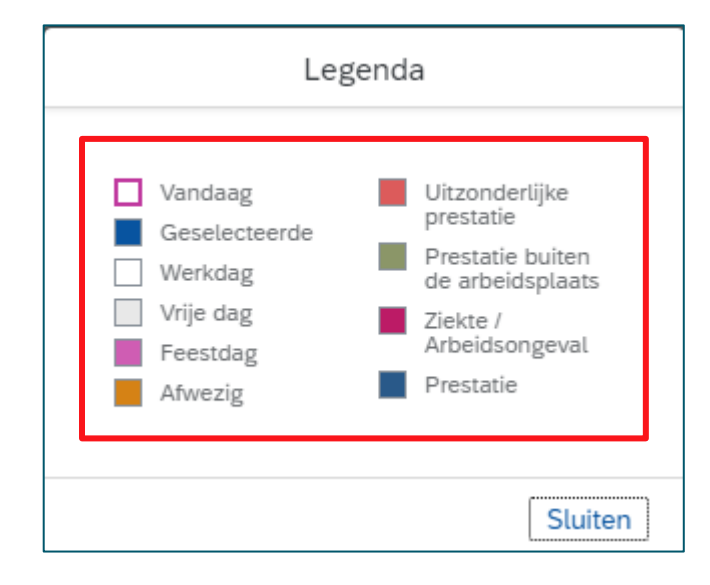

10

Nieuw

 $rac{BO}{SO}$ 

- <span id="page-10-0"></span>• Bekijk de details van de secties door op het label te klikken
- **Alleen zichtbaar voor de chef**

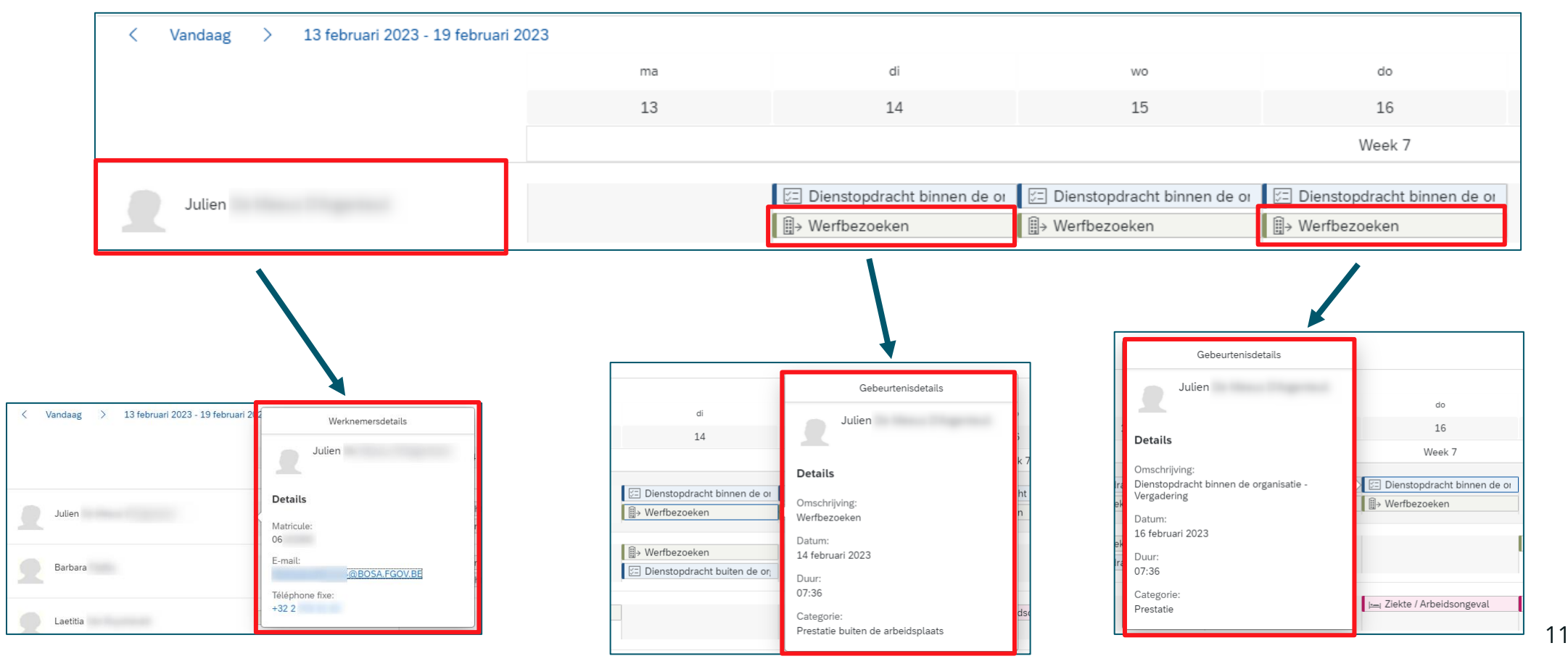